Quick Start Guide

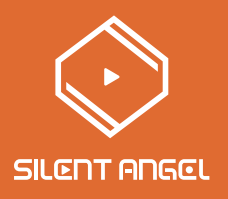

# Bremen B2

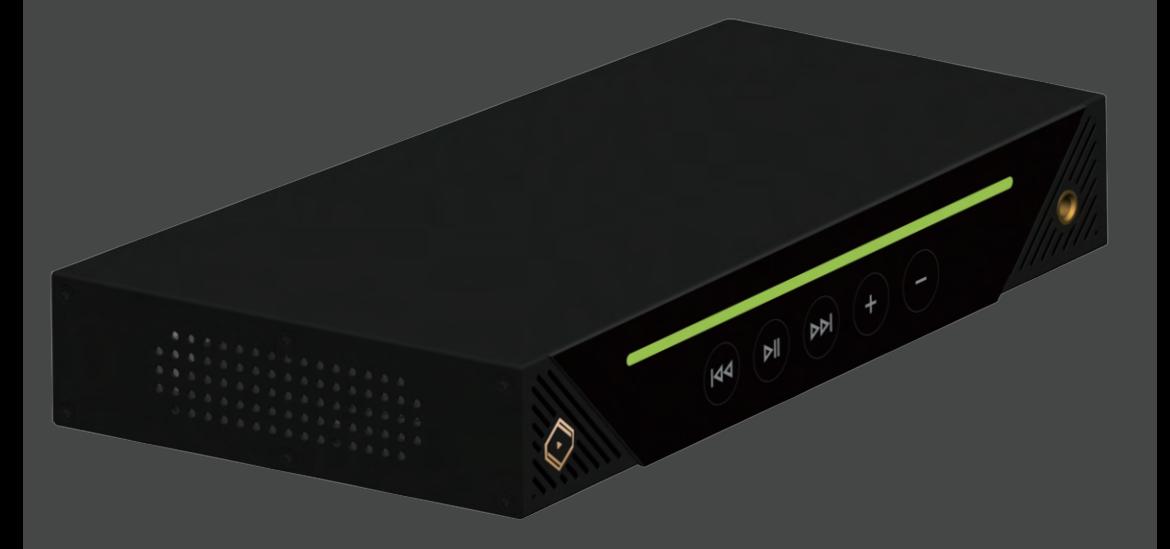

# Catalog

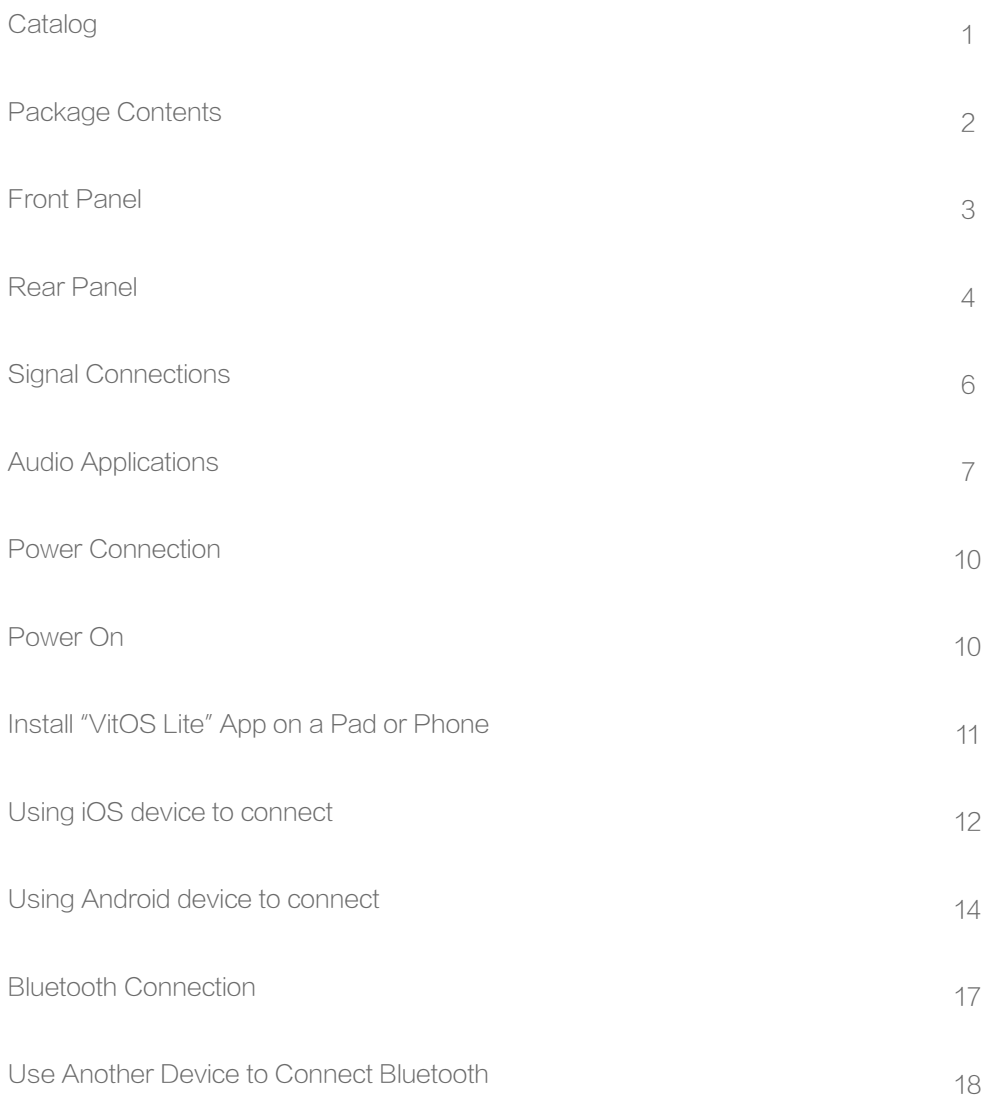

# Package Contents

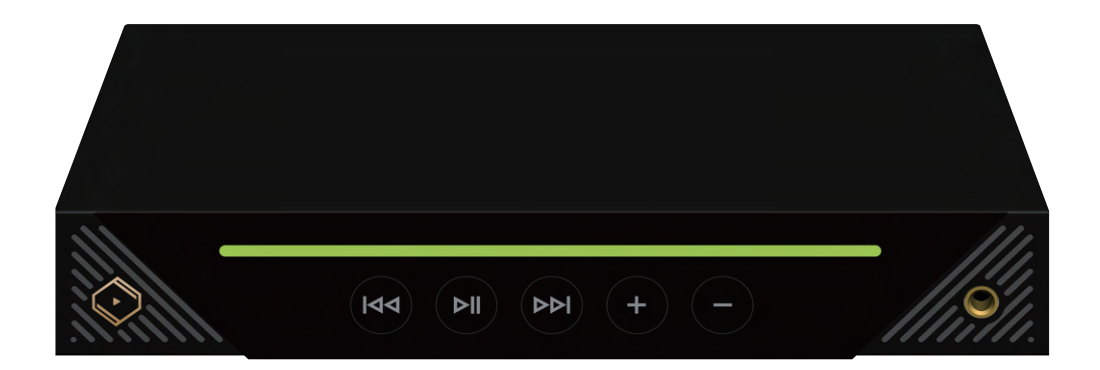

B2 x1

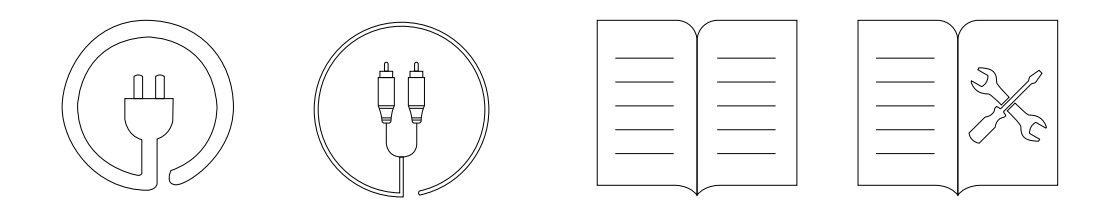

Power Cord x1 Dual RCA Audio Cable x1

Quick Start Guide x1

# Front Panel

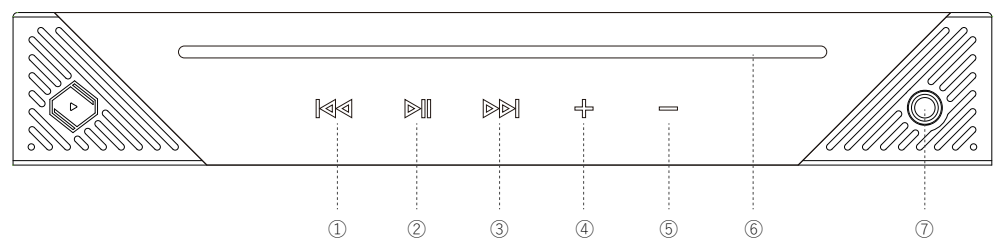

#### ① Previous Track Button

When you touch the previous song button, the current playing song will switch to the previous song in the playlist

#### ② Pause / Play Button

When you touch the pause button, the current playing song will pause

When you touch the play button, the song will start playing

#### On / Off light bar button

When the light bar is on, press and hold for 3 seconds to turn it off.

When the light bar is off, press and hold for 3 seconds to turn it on.

#### ③ Next Track Button

When you touch the next song button, the current playing song will switch to the next song in the playlist

#### ④ Increase Volume Button

When you touch the increase volume button, you can increase the volume of the current playing song

#### ⑤ Decrease Volume Button

When you touch the decrease volume button, you can decrease the volume of the current playing song

#### ⑥ System Status Indication

When B2 is booting, it flashes green light rapidly

When B2 isn't connected to the network, it flashes green light slowly; when B2 is connected to the network,

it shows green light

When B2 is connected by Bluetooth, it shows blue light

When the volume is at 0, it shows red light

When any button is touched light bar flashes once, and it'll restore to the steady light status after flashing, The flashing color is the current lighting color, and it' d flash green light when the light bar has no color.

#### ⑦ 6.35mm Headphone Jack

6.35mm headphone jack for analog audio output

# Rear Panel

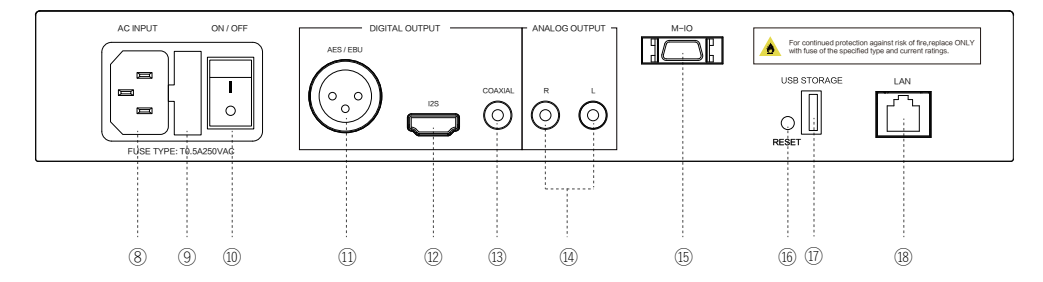

#### ⑧ AC Input

AC power input

#### ⑨ Fuse Holder

Contain 2 fuses inside

#### ⑩ Power Switch

Control power on / off

#### ⑪ AES / EBU Port

Digital audio output, via 110 ohm balanced cable transmitting S / PDIF digital audio format

Pin definitions:

Pin 1: Ground (G)

Pin 2: Positive $(+)$ 

Pin 3: Negative  $(-)$ 

#### ⑫ I2S Port

Digital audio output, differential digital audio signal with HDMI cable

Pin definitions:

#### I2S Digital Audio Output

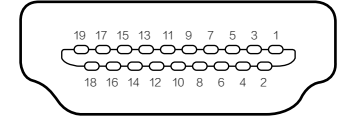

- · PIN1 : SDATA / DSD L-
- · PIN2 : GND
- $\cdot$  PIN3 : SDATA + / DSD L+
- · PIN4 : BCK + / DSD CLK +
- · PIN5 : GND
- $\cdot$  PIN6 : BCK / DSD CLK -
- $\cdot$  PIN7 : LRCK / DSD R -
- · PIN8 : GND
- $\cdot$  PIN9 : LRCK + / DSD R +
- · PIN10 : NC
- · PIN11 : GND
- · PIN12 : NC
- · PIN13 : NC
- · PIN14 : NC
- · PIN15 : NC
- · PIN16 : NC
- · PIN17 : GND
- · PIN18 : NC
- · PIN19 : + 3.3V OUTPUT

#### ⑬ COAXIAL Port

Digital audio output, via 75 ohm coaxial cable transmitting S / PDIF digital audio signal

#### ⑭ RCA (L+R) Port

Analog audio output, with AC 2V

#### ⑮ M-IO Port

For expansion peripherals

#### ⑯ Reset Button

#### Wi-Fi Connection Mode:

Short press: switch to Bluetooth mode

Press and hold for more than 5 second: reset Wi-Fi settings to default

#### Bluetooth Connection Mode:

Short press: switch to Wi-Fi mode

Press and hold for more than 5 seconds: disconnect the current Bluetooth mode, and reset Bluetooth

setting to default

#### ⑰ USB Port (only for the device which supports USB interface)

Connecting to external storage

#### ⑱ LAN Port

Fast Ethernet Network Interface

Amber LED: Lights up when it's connected to 100Mbps Ethernet network, flashes when transmitting or

receiving data

Green LED: Lights up when it's connected to 10Mbps Ethernet network, flashes when transmitting or

receiving data

# Signal Connections

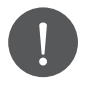

 $\left( 1\right)$ 

 $\mathbf{r}$ 

Make sure all audio devices are powered off.

B2 supports Wi-Fi and Fast Ethernet connections. Therefore, when it's connected to Ethernet network, Wi-Fi connection will be turned off; when it's not connected to Ethernet network, the Wi-Fi connection will turn on

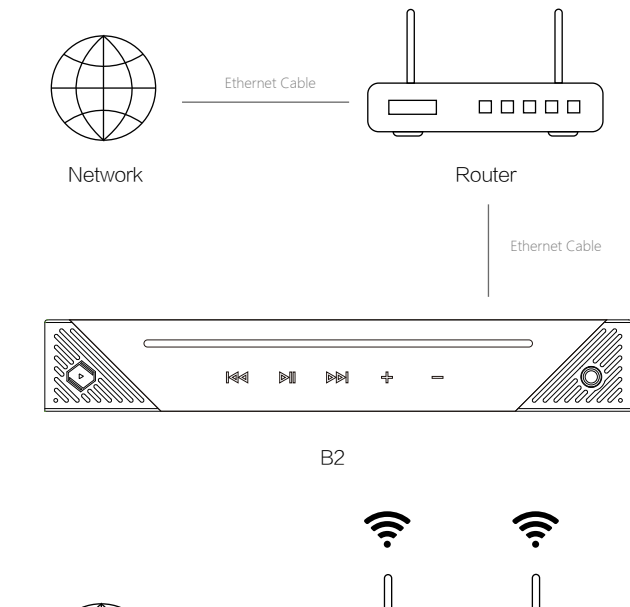

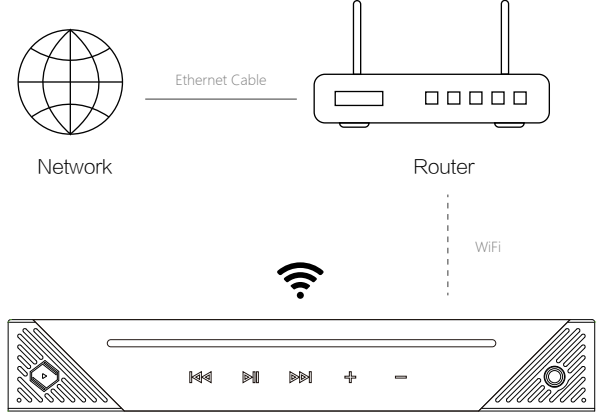

# Audio Applications

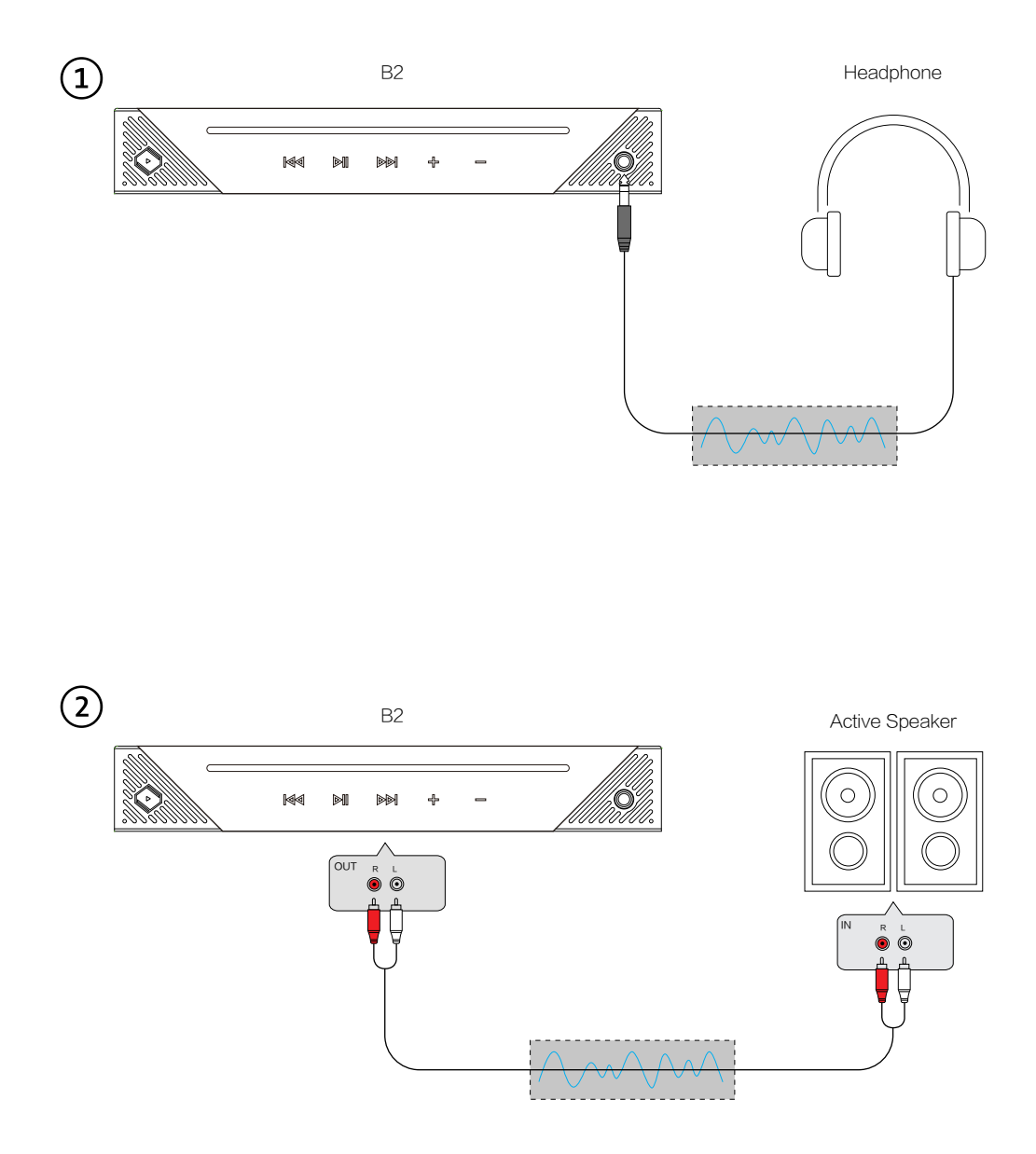

B2 Speaker llllinnill N  $\mathbb{M}$ þþi Ô AES / EBU I2S COAXIAL  $\widehat{(\cdot,\cdot)}$  $\equiv$  $\exists$  $\bullet$ ᅀ IN **O**<br>H H  $\Lambda$ **DOM:** AAAA o o o o <u>e</u> R L R L **U**U  $\overline{\theta}$ IN Ō OUT q ò IN OUT Ò  $\overline{\bullet}$  $\bf{C}$ R L R L  $\overline{\phantom{a}}$  $R = 1$ AES/EBU I2S COAXIA I2S  $\circledcirc$  $00000$  $\overline{C}$  $\circ$   $\circ$ 

DAC

Amplifier

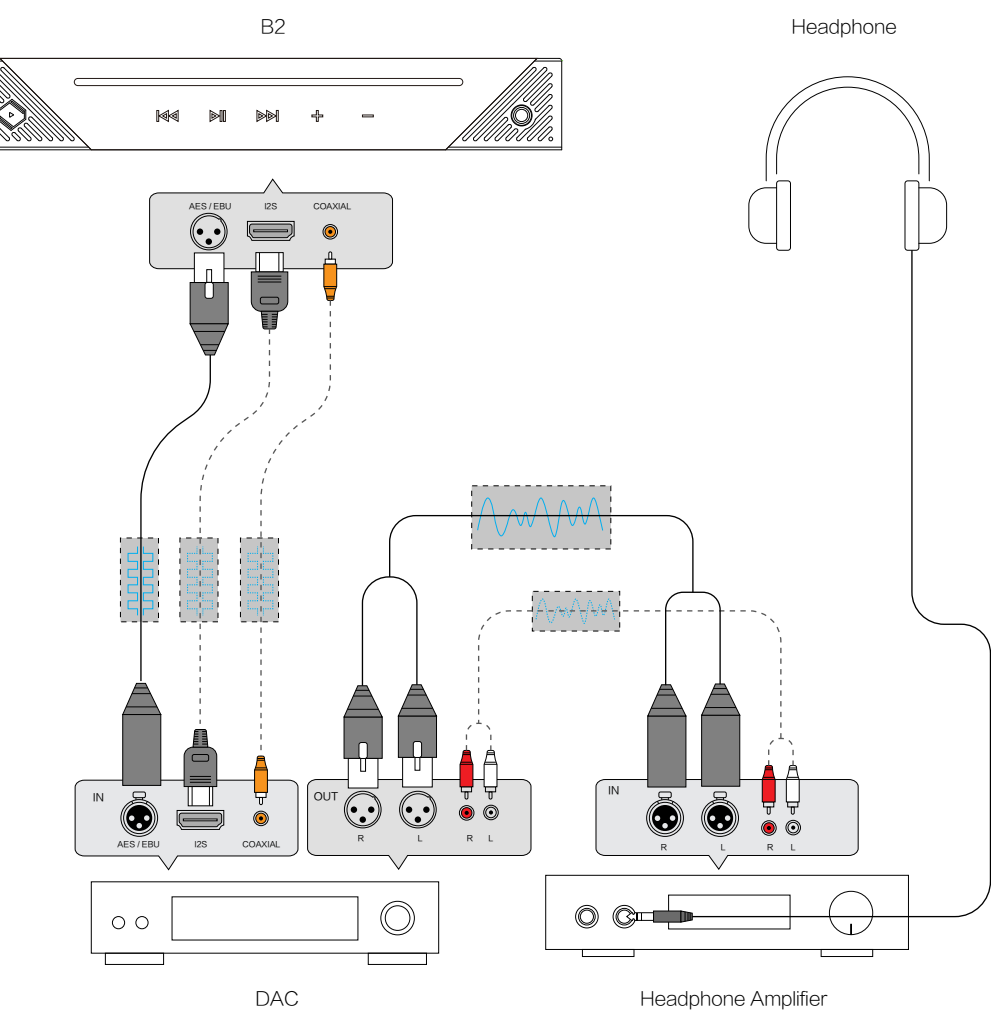

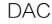

# Power Connections

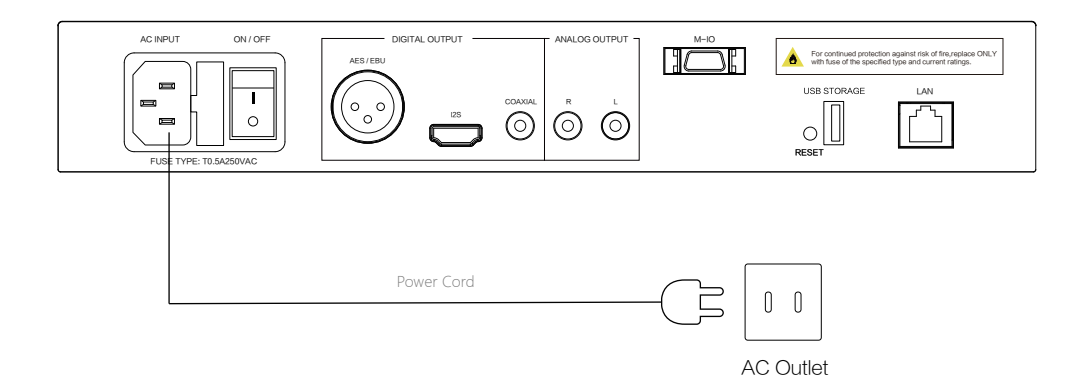

# Power On

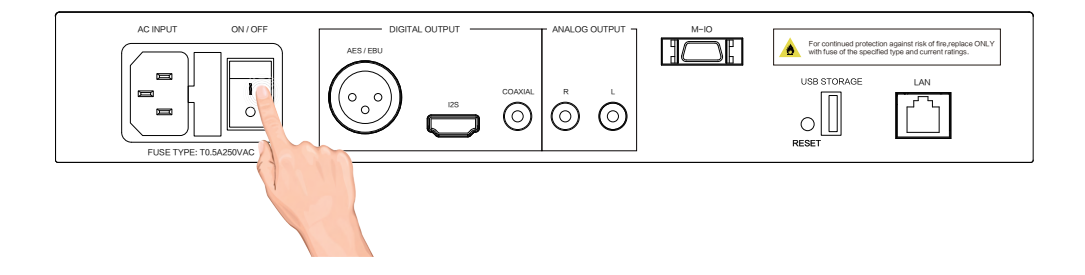

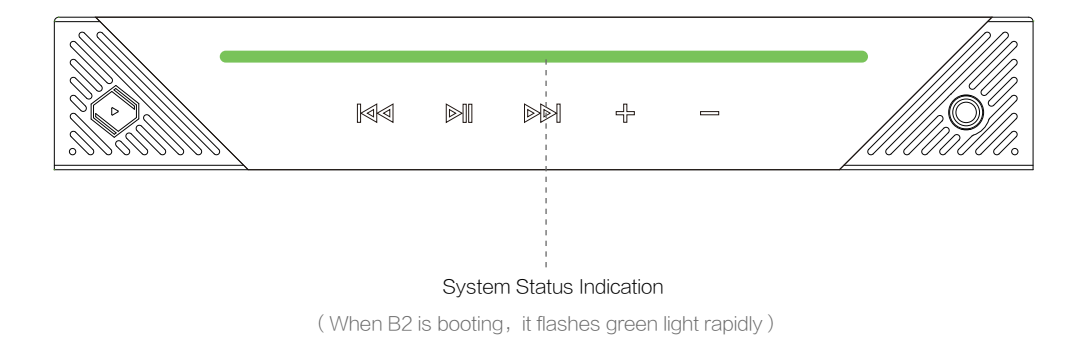

# Install "VitOS Lite" App on a Pad or Phone

Use below QR code to install "VitOS Lite" app on a pad or phone.

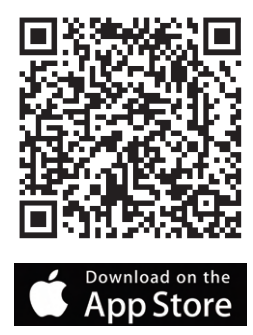

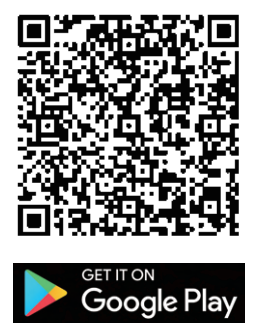

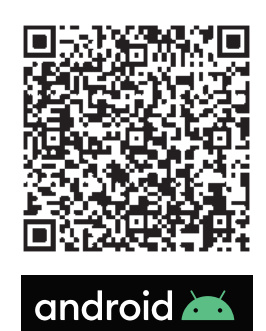

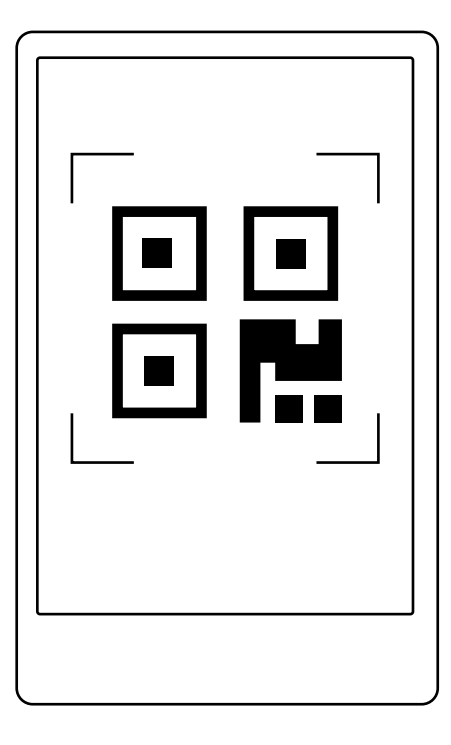

#### $\bf(1)$ Using iOS device to connect

With Fast Ethernet Connection

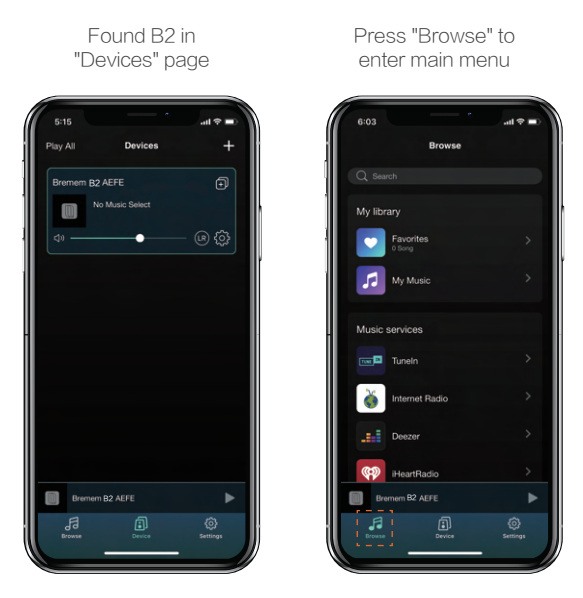

# With Wi-Fi Connection

Use the VitOS Lite to discover and setup the Wi-Fi setting of Bremen B2.

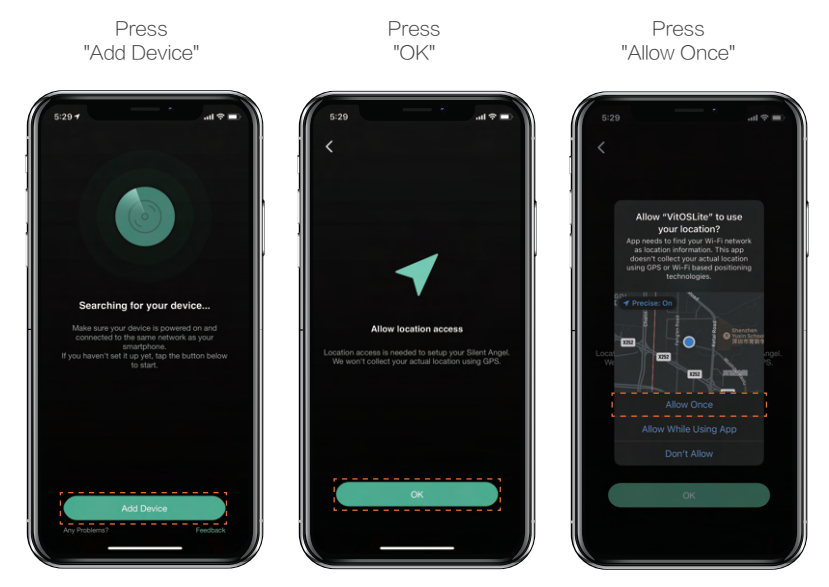

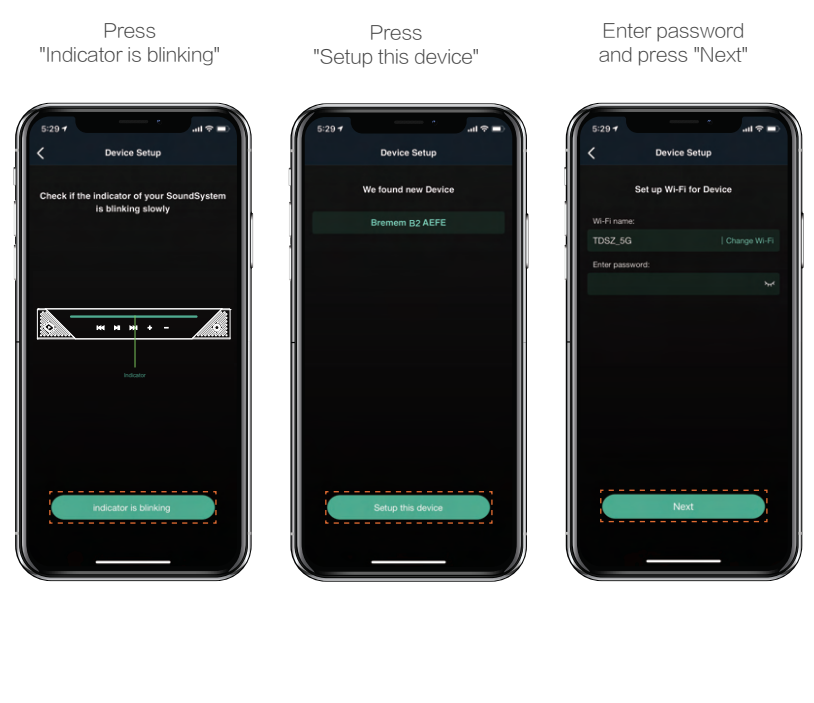

Found B2 in Press"Browse" to Wait for B2 to connect "Devices" page to the Wi-Fi network enter main menu  $30 \overline{m}$  $6:03$ 5:49 **Please Wait** Play All Devices **Browse** 4 No Music Select  $\blacksquare$ My library ٠  $\circledcirc$  $\bullet$  $\Box$  My Musi **Illited** Music services cting Bremem B2 AEFE<br>to TDSZ\_5G... Tunelr ie the conner<br>might take a ă Internet Radio ad. ര്ത iHeartRadio m n B2 AEFE b  $\blacksquare$ Þ đ ⋒ R  $\mathbf{D}$ 

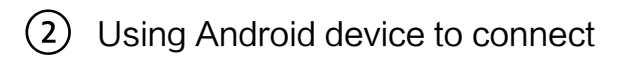

With Fast Ethernet Connection

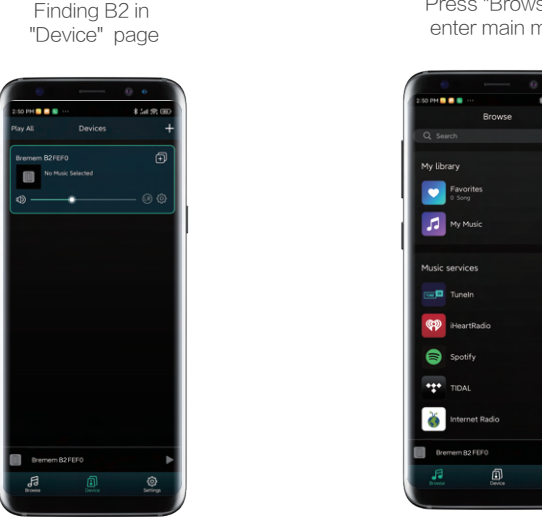

Press "Browse" to enter main menu

# 8.54 宋(

# With Wi-Fi Connection

Searching and configuring Bremen B2's Wi-Fi settings with VitOS Lite

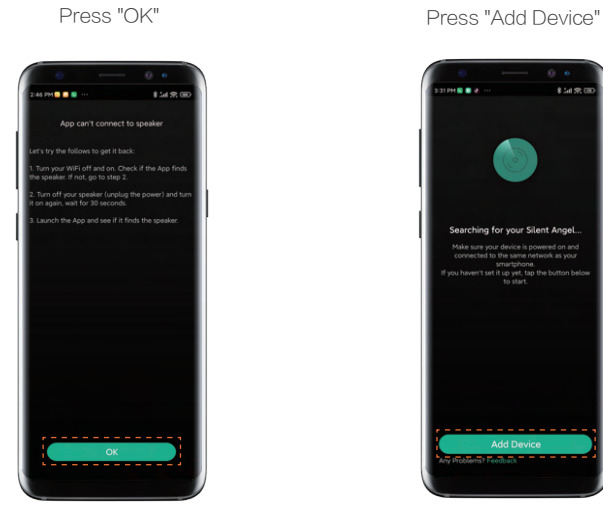

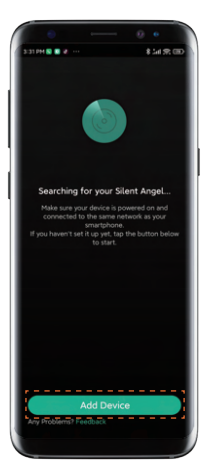

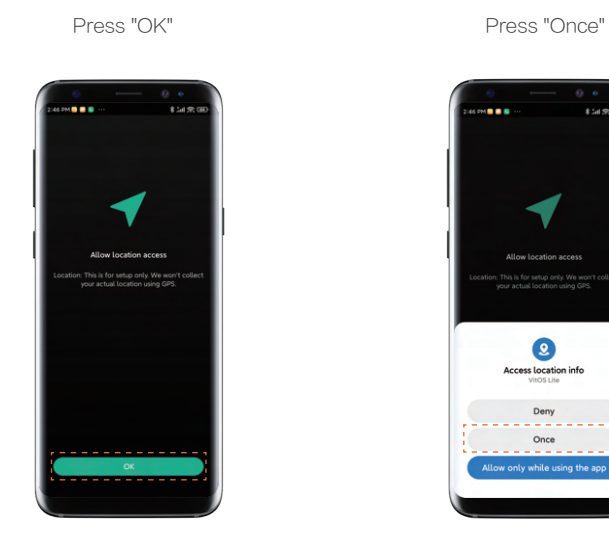

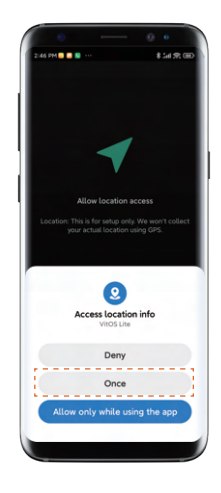

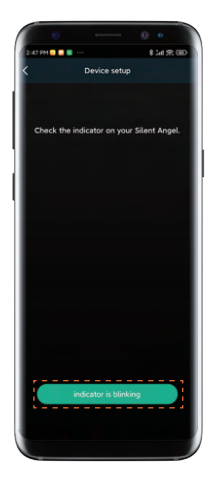

Press "indicator is blinking" Press "Setup this device"

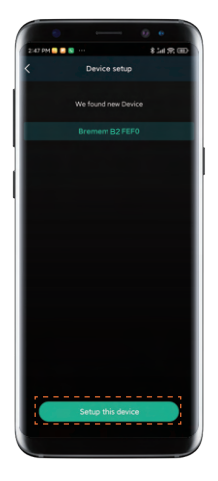

Enter Wi-Fi password, then press "Next"

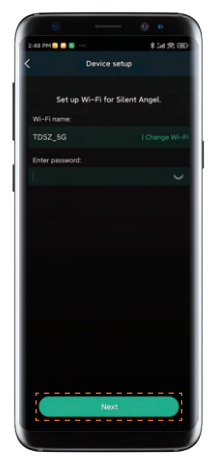

Wait for the connection completed

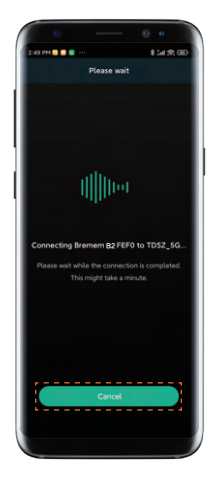

#### Finding B2 in "Device" page

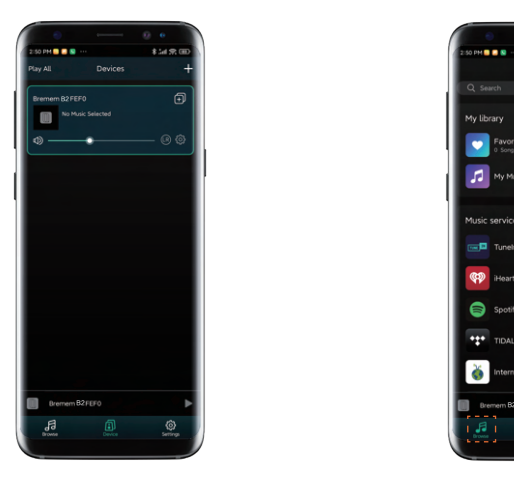

Press "Browse" to enter main menu

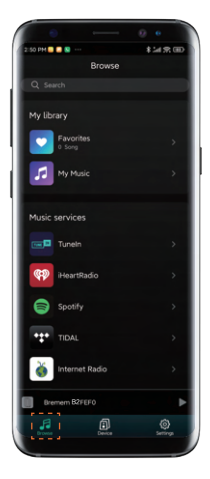

# Bluetooth Connection

Press "Bluetooth" to setup

After processing,go to "Setting" on your phone to discover and connect the available "Bremen B2 XXXX"

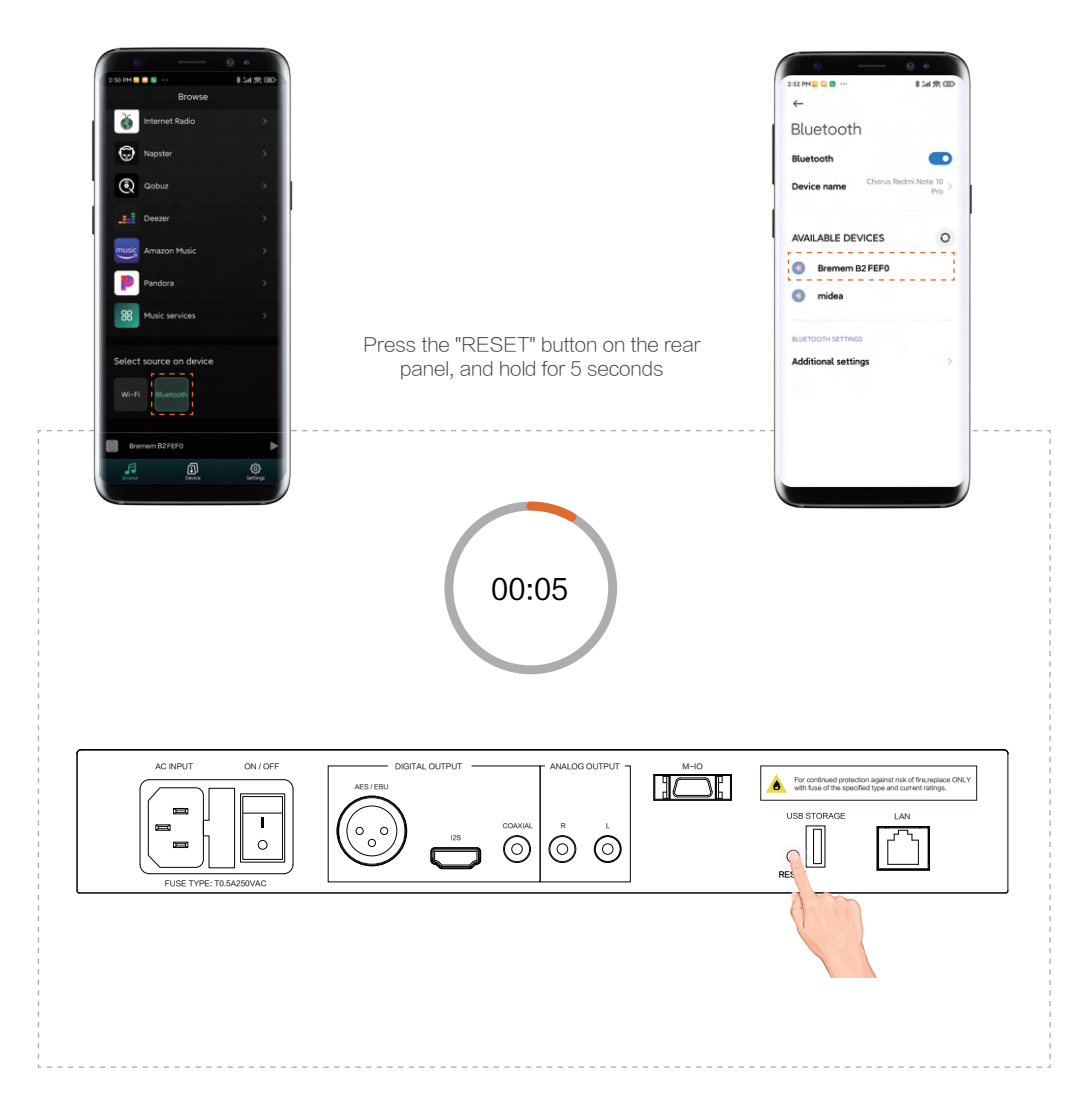

# Use Another Device to Connect Bluetooth

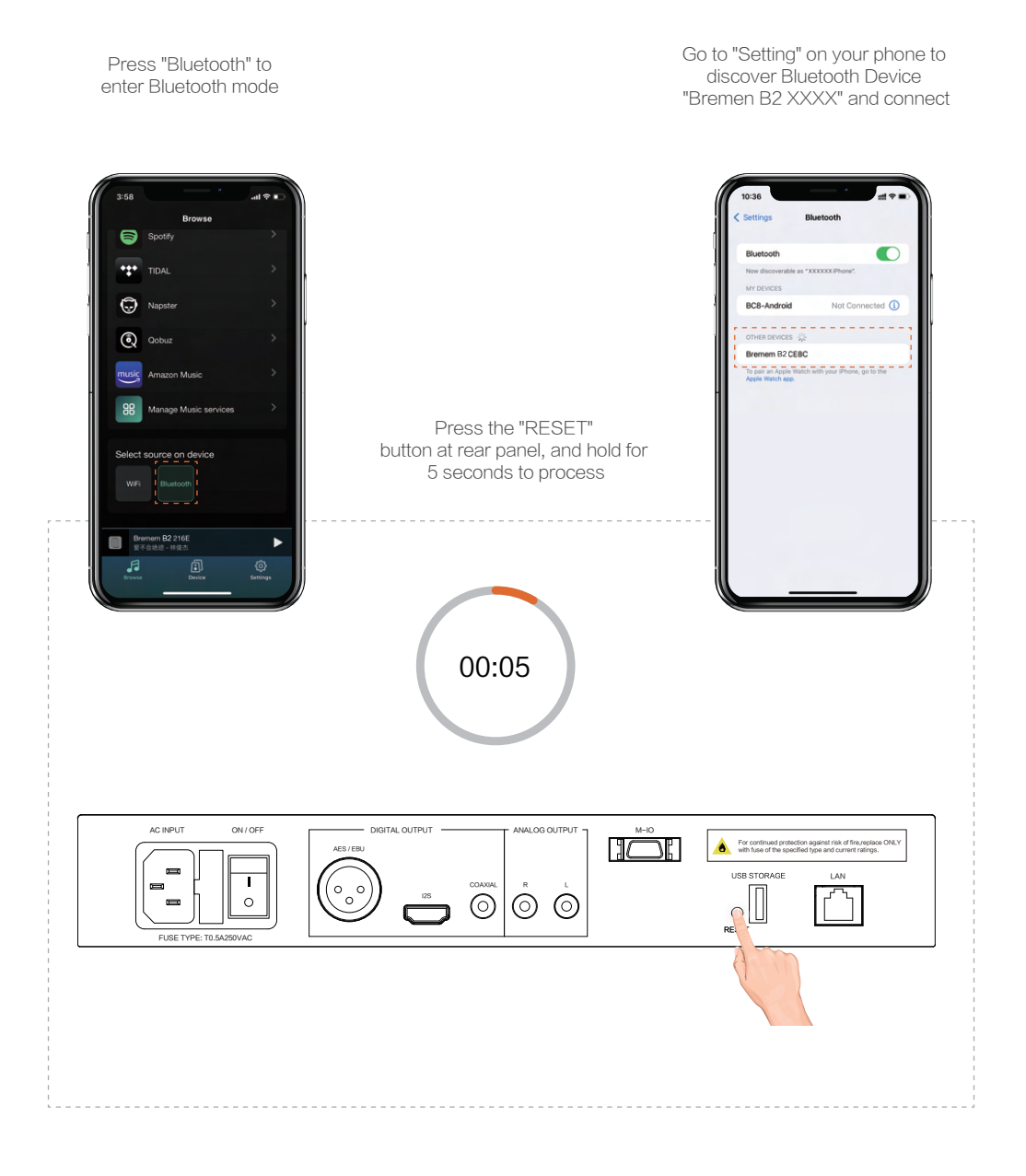

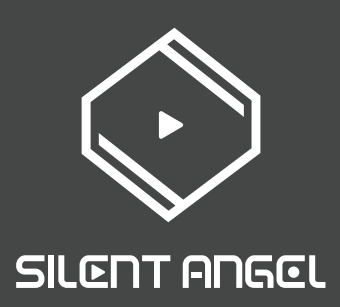

### Trademark Attribution Notice

Copyright 2021 Thunder Data Co., Ltd.